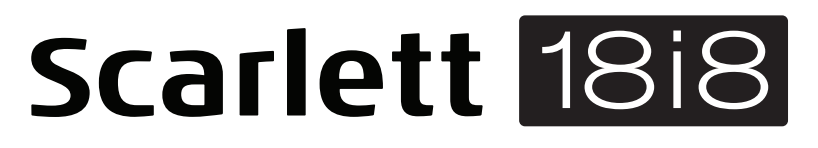

# **Mode d'emploi**

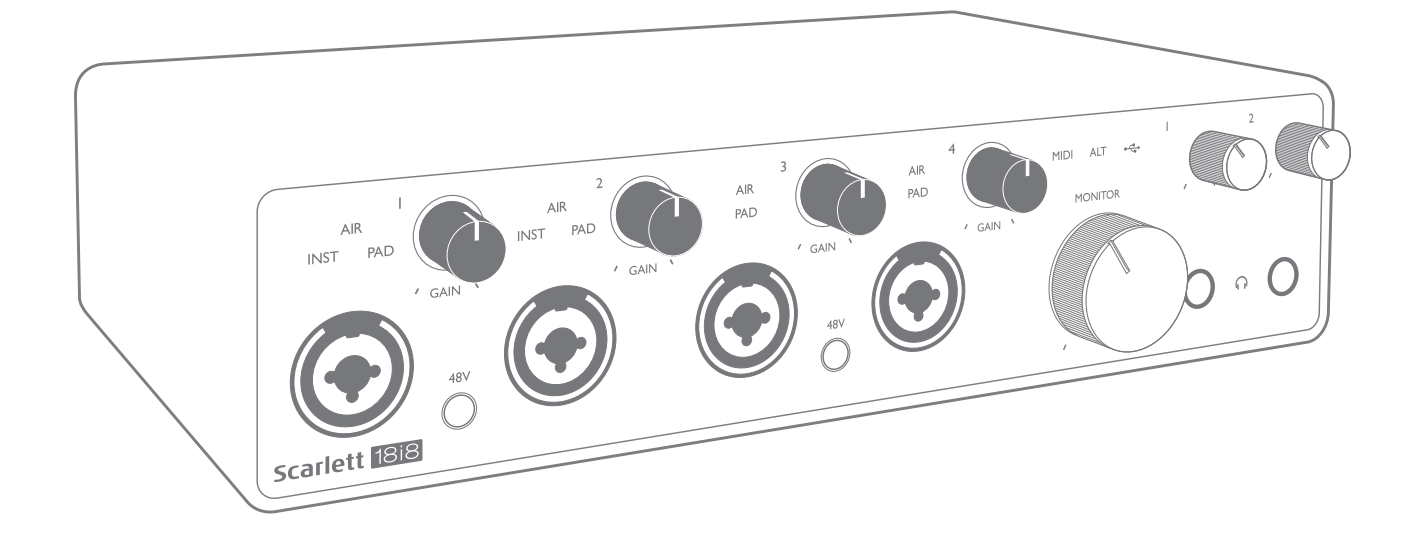

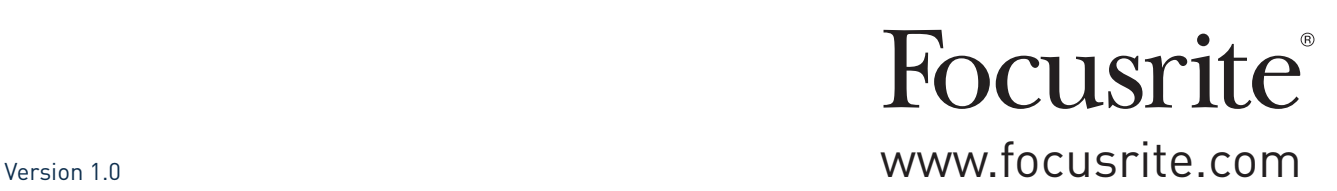

# **TABLE DES MATIÈRES**

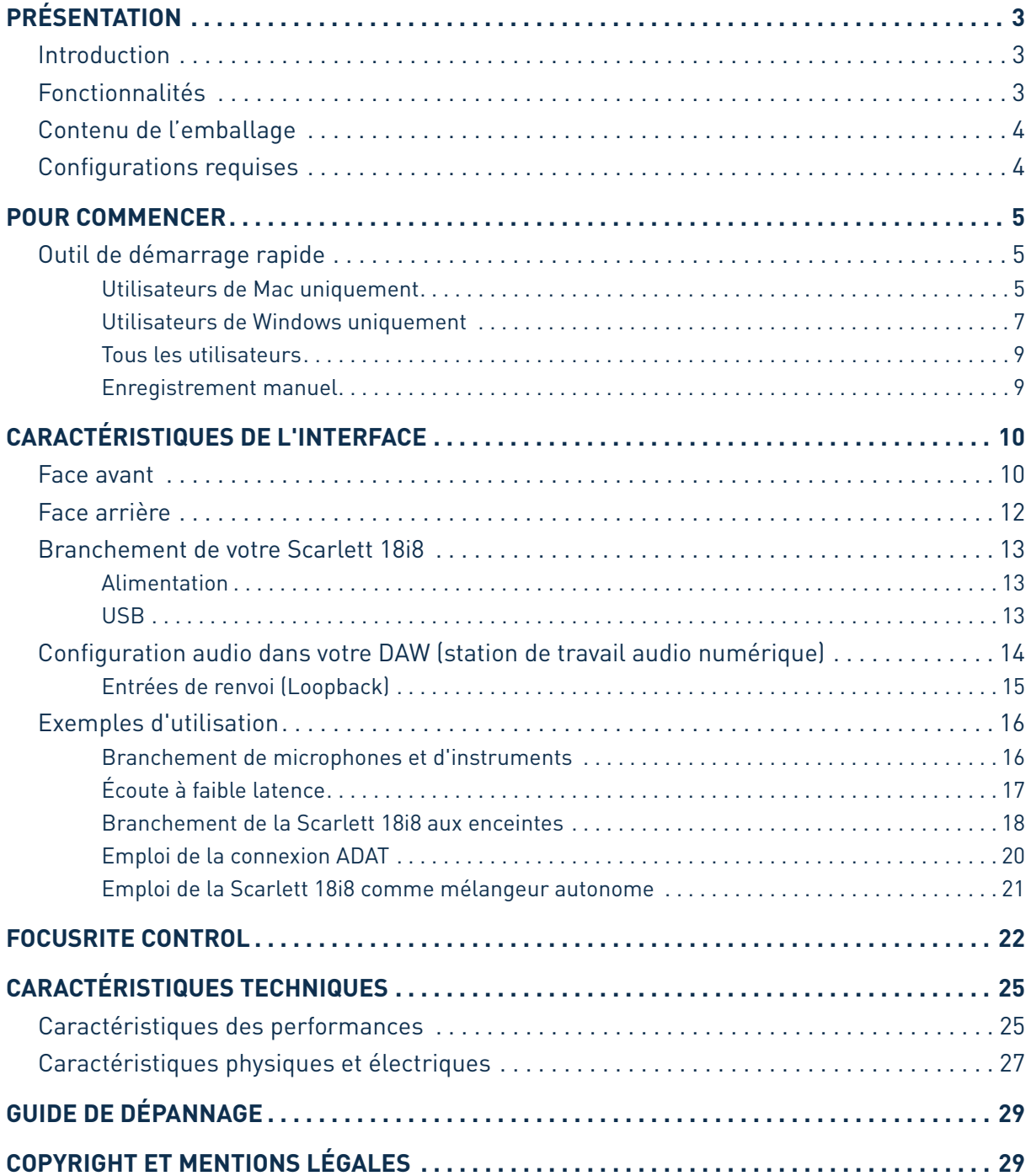

# <span id="page-2-0"></span>**PRÉSENTATION**

## **Introduction**

Merci d'avoir acheté cette Scarlett 18i8 de troisième génération, une des interfaces audio professionnelles Focusrite dotées de préamplificateurs analogiques Focusrite de haute qualité. En conjonction avec Focusrite Control, le logiciel accompagnant l'unité, vous disposez maintenant d'une solution très polyvalente bien que compacte pour le routage d'un son de grande qualité vers et depuis votre ordinateur.

Lors du développement de la troisième génération d'interfaces Scarlett, nous avons apporté de nouvelles améliorations à la fois aux performances et aux fonctionnalités. Les caractéristiques audio ont été améliorées à tous les niveaux de l'unité pour offrir une plus grande dynamique et un bruit et une distorsion encore plus faibles ; de plus, le préampli micro accepte maintenant des niveaux d'entrée plus élevés. L'inclusion de la fonction AIR de Focusrite est une autre amélioration importante. Sélectionnable individuellement sur les entrées 1 à 4, AIR modifie subtilement la réponse en fréquence du préampli pour modéliser les caractéristiques sonores de nos célèbres préamplis de microphone ISA à transformateur. Si vous enregistrez avec des microphones de bonne qualité, vous remarquerez une clarté et une définition accrues dans l'importante plage des médiums aux aigus, juste là où les voix et de nombreux instruments acoustiques en ont le plus besoin. Ces interfaces Scarlett de troisième génération sont nativement compatibles (« Class Compliant ») avec macOS, donc il n'y a pas besoin d'installer de pilote si vous utilisez un Mac (elles sont dites « plug-and-play »).

Votre interface Scarlett de troisième génération est compatible avec notre logiciel Focusrite Control: cela vous permet de contrôler diverses fonctionnalités matérielles, de configurer des mixages de retour et de définir des routages. Il y a un programme d'installation de Focusrite Control pour les plates-formes Mac et Windows. La version Windows du programme d'installation contient le pilote, donc dans les deux cas, il vous suffit d'installer Focusrite Control pour être opérationnel.

Ce mode d'emploi explique en détail l'appareil pour vous aider à bien comprendre ses caractéristiques de fonctionnement. Nous vous recommandons, que vous soyez novice en enregistrement informatique ou plus expérimenté, de prendre le temps de lire la totalité du mode d'emploi afin d'être parfaitement informé de toutes les possibilités qu'ont à offrir la Scarlett 18i8 et le logiciel qui l'accompagne. Si le mode d'emploi ne vous apporte pas les informations dont vous avez besoin, pensez à consulter <https://support.focusrite.com/>, qui contient une liste complète des réponses aux questions les plus fréquemment posées à l'assistance technique.

## **Fonctionnalités**

L'interface audio Scarlett 18i8 offre les moyens de brancher des microphones, instruments de musique, signaux audio de niveau ligne et signaux audio numériques aux formats ADAT et S/PDIF à un ordinateur fonctionnant sous des versions compatibles de macOS ou Windows. Les signaux des entrées physiques peuvent être routés vers votre logiciel d'enregistrement/station de travail audio numérique (que nous citerons tout au long de ce mode d'emploi par son terme anglais « DAW ») à une résolution atteignant 24 bits, 192 kHz ; de même, les signaux sortant de la DAW (écoute de retour ou signaux enregistrés) peuvent être configurés pour être produits par les sorties physiques de l'unité.

Les sorties peuvent être reliées à des amplificateurs avec enceintes, des moniteurs amplifiés, des écouteurs, une table de mixage audio ou tout autre équipement audio analogique ou numérique que vous désirez utiliser. Bien que toutes les entrées et sorties de la Scarlett 18i8 soient directement dirigées vers et depuis votre DAW pour l'enregistrement et la lecture, vous pouvez configurer le routage dans votre DAW afin de répondre à vos besoins précis.

<span id="page-3-0"></span>Le logiciel fourni, Focusrite Control, apporte encore plus d'options de routage et d'écoute de contrôle (monitoring), ainsi que la possibilité de contrôler les réglages globaux de l'interface comme la fréquence d'échantillonnage et la source d'horloge.

Une toute nouvelle fonctionnalité de la 18i8 de troisième génération est la fonction ALT, qui permet de basculer sur une deuxième paire de moniteurs. Cela vous permet de connecter une seconde paire de moniteurs aux sorties ligne 3 et 4 et d'alterner entre les paires pour vérifier votre mixage sur différentes enceintes. La fonction ALT se configure et se sélectionne dans Focusrite Control.

Toutes les entrées de la Scarlett 18i8 sont directement dirigées vers votre DAW pour être enregistrées, mais Focusrite Control vous permet aussi de diriger ces signaux en interne vers les sorties de l'unité pour que, si vous en avez besoin, vous puissiez écouter les signaux audio avec une latence ultrafaible – avant même qu'ils n'arrivent à votre DAW.

La Scarlett 18i8 possède également des connecteurs pour l'émission et la réception de messages MIDI ; cela vous permet de l'utiliser comme une interface MIDI entre le port USB de votre ordinateur et les autres appareils MIDI de votre système.

## **Contenu de l'emballage**

Avec votre Scarlett 18i8, vous devez trouver :

- Adaptateur secteur CC 12 V externe
- Câble USB, type « A » vers type « C »
- Informations de prise en main (imprimées à l'intérieur du couvercle de la boîte)
- Instructions de sécurité importantes

## **Configurations requises**

La façon la plus simple de vérifier que le système d'exploitation (OS) de votre ordinateur est compatible avec la Scarlett 18i8 est d'utiliser notre vérificateur en ligne OS Checker à l'adresse https://customer.focusrite.com/downloads/os.

Au fur et à mesure que de nouvelles versions de système d'exploitation deviennent disponibles, vous pouvez continuer de consulter les informations concernant la compatibilité dans notre Centre d'aide à l'adresse https://support.focusrite.com/hc/en-gb.

## <span id="page-4-1"></span><span id="page-4-0"></span>**POUR COMMENCER**

Avec la troisième génération, les interfaces Scarlett amènent une nouvelle façon plus rapide de démarrer et d'être à pied d'œuvre, grâce à l'outil de démarrage rapide Scarlett. Il vous suffit d'alimenter votre Scarlett 18i8 à l'aide de l'adaptateur secteur fourni, puis de connecter son port USB à un port USB de votre ordinateur. Une fois la connexion faite, vous verrez que l'interface est reconnue par votre PC ou votre Mac et l'outil de démarrage rapide vous guidera dès lors à travers le processus.

**IMPORTANT:** la Scarlett 18i8 possède un seul port USB 2.0 de type C (en face arrière). Connectez-le à votre ordinateur à l'aide du câble USB fourni. Notez que la Scarlett 18i8 est un périphérique USB 2.0 et que par conséquent la connexion USB nécessite un port répondant à la norme USB 2.0 ou supérieure sur votre ordinateur.

Votre ordinateur traitera initialement votre Scarlett comme un périphérique de stockage de masse (MSD pour Mass Storage Device), et à sa première connexion, la Scarlett sera en « mode MSD ».

## **Outil de démarrage rapide**

Nous avons essayé de rendre l'enregistrement de votre Scarlett 18i8 aussi simple que possible. La procédure parlera sans doute d'elle-même, mais nous avons décrit toutes les étapes ci-dessous afin que vous puissiez voir comment elles apparaissent sur un Mac ou sur un PC.

#### **Utilisateurs de Mac uniquement:**

Lorsque vous connectez votre Scarlett 18i8 à votre Mac, une icône Scarlett apparaît sur le bureau:

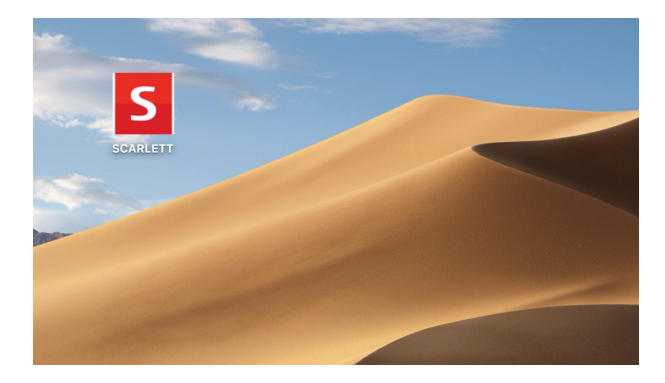

Double-cliquez sur l'icône pour ouvrir la fenêtre de Finder représentée ci-dessous :

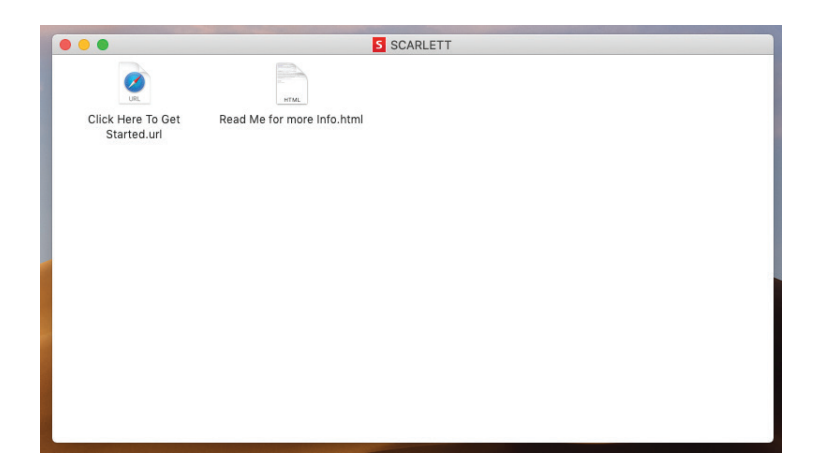

Double-cliquez sur « Click Here to Get Started.url » (Cliquez ici pour commencer). Cela vous redirigera vers le site web Focusrite, sur lequel nous vous recommandons d'enregistrer votre appareil:

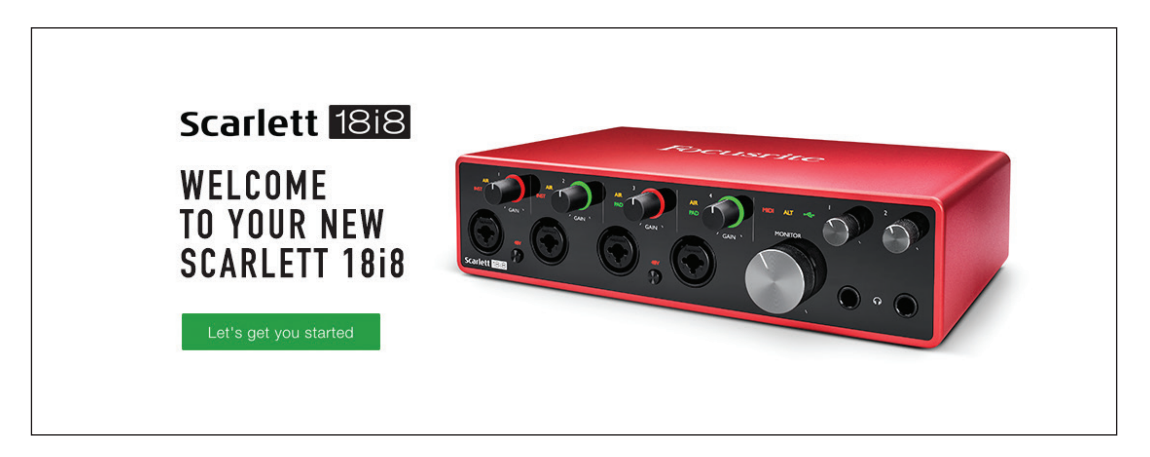

Cliquez sur « Let's get you started » (Commençons tout de suite) et vous obtiendrez un formulaire dont des parties seront déjà automatiquement préremplies pour vous. Après l'envoi du formulaire, des options vous sont présentées pour accéder directement à la zone des téléchargements afin d'obtenir le logiciel dédié à votre Scarlett, ou pour suivre un guide d'installation pas à pas en fonction de vos choix. Une fois que vous avez installé le logiciel Focusrite Control pour configurer votre interface, la Scarlett quitte le mode MSD afin de ne plus apparaître comme périphérique de stockage de masse lorsqu'elle est connectée à votre ordinateur.

Votre système d'exploitation (OS) doit automatiquement faire basculer les entrées et sorties audio par défaut de l'ordinateur sur la Scarlett 18i8. Pour vérifier cela, allez dans **Préférences système > Son**, et assurez-vous que l'entrée et la sortie sont réglées sur **Scarlett 18i8 USB**. Pour des options de configuration plus détaillées sur Mac, allez dans **Applications > Utilitaires > Configuration audio et MIDI**.

#### <span id="page-6-0"></span>**Utilisateurs de Windows uniquement:**

Lorsque vous connectez votre Scarlett 18i8 à votre PC, une icône Scarlett apparaît sur le bureau:

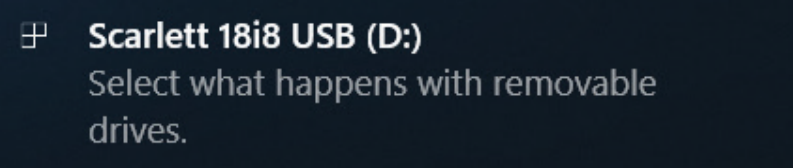

(Notez que la lettre correspondant au lecteur peut ne pas être D:, selon les autres supports de stockage connectés à votre PC.)

Double-cliquez sur le message qui s'est affiché pour ouvrir la boîte de dialogue représentée cidessous :

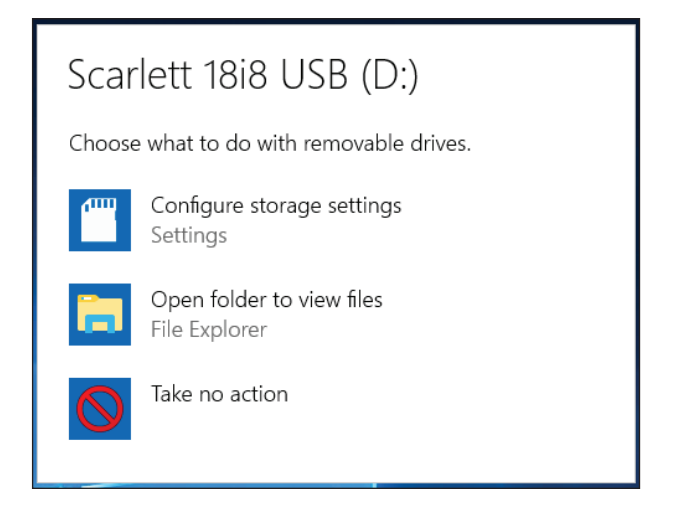

Double-cliquez sur « Open folder to view files » (Ouvrir le dossier pour voir les fichiers). Cela ouvrira une fenêtre de l'explorateur :

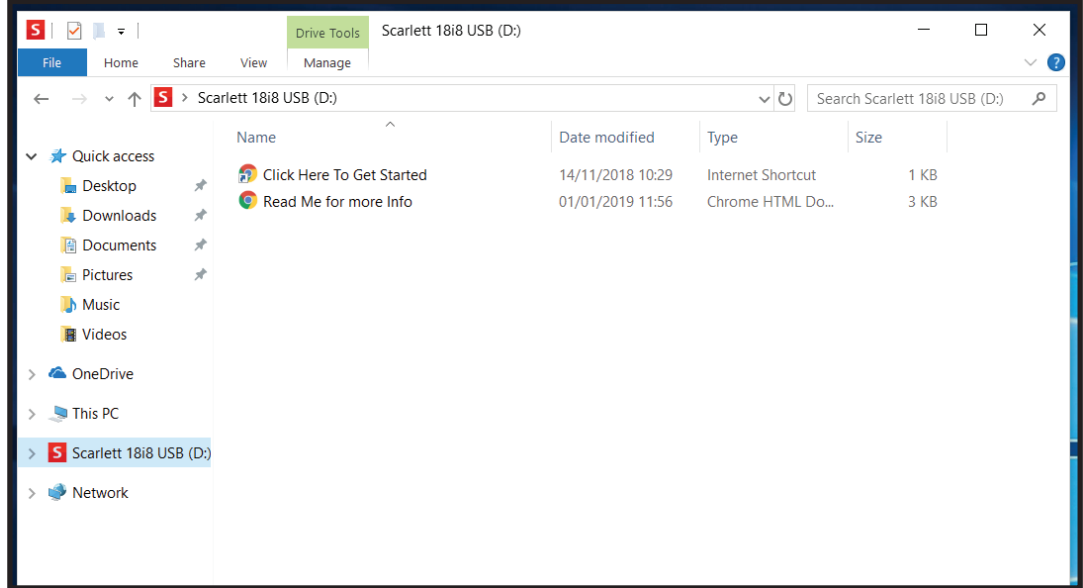

Double-cliquez sur « Click Here to Get Started » (Cliquez ici pour commencer).

Cela vous redirigera vers le site web Focusrite, sur lequel nous vous recommandons d'enregistrer votre appareil:

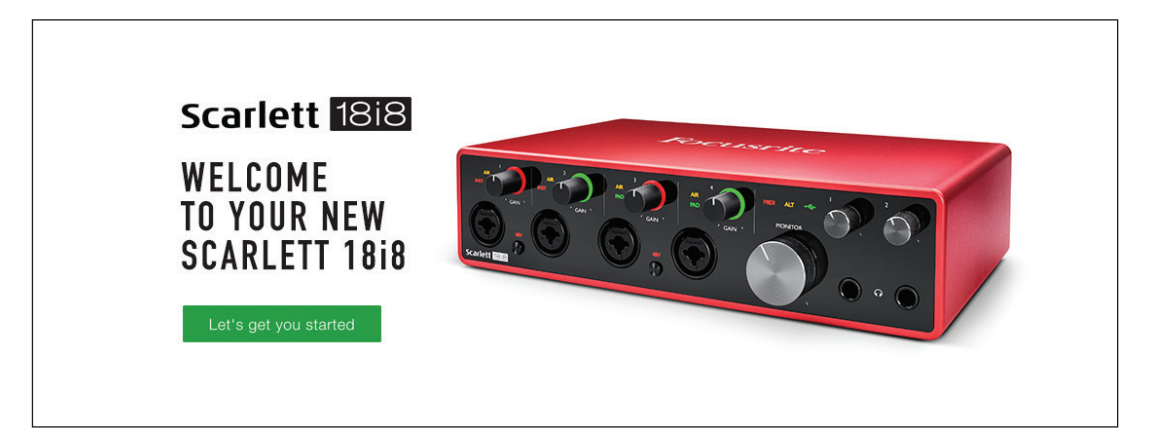

Cliquez sur « Let's get you started » (Commençons tout de suite) et vous obtiendrez un formulaire dont des parties seront déjà automatiquement préremplies pour vous. Quand le formulaire est envoyé, des options vous sont présentées pour accéder directement aux téléchargements afin d'obtenir le logiciel dédié à votre Scarlett, ou pour suivre un guide d'installation pas à pas en fonction de vos choix. Une fois que vous avez installé le logiciel Focusrite Control pour configurer votre interface, la Scarlett quitte le mode MSD afin de ne plus apparaître comme périphérique de stockage de masse lorsqu'elle est connectée à votre ordinateur.

Votre système d'exploitation (OS) doit automatiquement faire basculer les entrées et sorties audio par défaut de l'ordinateur sur la Scarlett 18i8. Pour vérifier cela, cliquez avec le bouton droit sur l'icône de son dans la barre des tâches et sélectionnez **Son** puis choisissez la Scarlett comme périphérique d'enregistrement et de lecture.

#### <span id="page-8-0"></span>**Tous les utilisateurs:**

Notez qu'un second fichier – « Read Me for more Info » (À lire pour plus d'informations) – est également disponible lors du processus initial d'installation. Ce fichier contient des informations supplémentaires sur l'outil de démarrage rapide Focusrite, qui peuvent vous être utiles si vous rencontrez des problèmes durant la procédure.

Après enregistrement de votre matériel, vous aurez immédiatement accès aux ressources suivantes :

- Focusrite Control (disponible en versions Mac et Windows) voir la NOTE ci-dessous
- Modes d'emploi multilingues

Des codes de licence et des liens seront fournis sur votre page de compte pour les logiciels suivants.

- Pro Tools | First
- Ableton Live Lite
- Suite de plug-ins Focusrite Red 2 et 3
- Ensemble Time and Tone Bundle de Softube
- XLN Audio Addictive Keys
- Offres Plug-in Collective

**NOTE**: installer Focusrite Control installera aussi automatiquement le pilote correct pour votre interface. Focusrite Control peut être téléchargé à tout moment, même sans avoir suivi la procédure d'inscription: voir « Enregistrement manuel » ci-dessous.

#### **Enregistrement manuel**

Si vous décidez d'enregistrer votre Scarlett 18i8 à une date ultérieure, vous pouvez le faire à l'adresse https://customer.focusrite.com/user/register. Vous devrez saisir manuellement le numéro de série: vous le trouverez sous l'interface elle-même, ainsi que sur l'étiquette du code à barres sur le côté de la boîte.

Nous vous recommandons de télécharger et d'installer notre application Focusrite Control car cela désactivera le mode MSD et libérera le plein potentiel de l'interface. Initialement, en mode MSD, l'interface fonctionne à des fréquences d'échantillonnage allant jusqu'à 48 kHz. Une fois Focusrite Control installé sur votre ordinateur, vous pouvez travailler à des fréquences d'échantillonnage allant jusqu'à 192 kHz. Si vous décidez de ne pas immédiatement télécharger et installer Focusrite Control, vous pourrez le faire à tout moment à l'adresse https://customer.focusrite.com/support/downloads.

Pour forcer votre Scarlett 18i8 à quitter le mode MSD sans l'avoir préalablement enregistrée, maintenez la touche **48V** des entrées 1 et 2 pendant que vous déconnectez et reconnectez le câble USB, et gardez-la pressée durant encore cinq secondes. Cela redonnera à votre Scarlett 18i8 toutes ses fonctionnalités. N'oubliez pas que si vous souhaitez enregistrer votre Scarlett 18i8 après cela, vous devrez le faire manuellement, comme expliqué ci-dessus.

# <span id="page-9-0"></span>**CARACTÉRISTIQUES DE L'INTERFACE**

#### $5)(7)(4$ 7) (4) (5 7 4)  $(7) (4) (7) (4) (10)(9)(8)$ 7 6 6 6 6  $\frac{1}{\text{MIN}}$ ᆎ  $\wedge$  0 **MONITOR**  $CAN$  $CAN$ CAINE Scarlett 1818 1 (3) (1) (2) (3) (2) (1) (12) (12

La face avant comprend les connecteurs d'entrée pour les signaux de niveau micro, ligne et instrument, les commandes de gain d'entrée et d'écoute de contrôle (monitoring) et les prises casque.

- 1. Entrées 1 et 2 prises d'entrée mixtes ; branchez-y les microphones, les instruments (par exemple une guitare) ou les appareils à signaux de niveau ligne. Les prises mixtes acceptent aussi bien des connecteurs XLR que des fiches jack 6,35 mm. Les microphones se branchent normalement à l'aide de connecteurs XLR: les instruments et les signaux de niveau ligne doivent entrer au moyen de fiches jack 6,35 mm, à 2 points (TS) ou 3 points (TRS). Lorsqu'un connecteur XLR est branché, le gain du préampli est adapté aux microphones alors qu'il l'est pour des signaux de plus haut niveau quand une fiche jack est insérée. Ne connectez rien d'autre qu'un microphone – comme la sortie d'un module de sons ou d'une unité d'effets – au moyen d'un connecteur XLR, car le niveau du signal saturerait le préampli, entraînant de la distorsion et en cas d'activation de l'alimentation fantôme, l'équipement pourrait être endommagé.
- 2. Entrées 3 et 4 prises d'entrée XLR mixtes comme [1], mais n'acceptant que les signaux de niveau micro ou ligne. La connexion directe d'instrument doit se faire par les entrées 1 et/ou 2.
- 3. **48V** deux commutateurs d'activation de l'alimentation fantôme 48 V sur les contacts XLR (entrées micro) dans les connecteurs mixtes, par paires (1 et 2, 3 et 4). Les voyants 48V s'allument en rouge quand l'alimentation fantôme est sélectionnée.
- 4. **GAIN 1** à **GAIN 4**  règlent le gain des signaux arrivant respectivement aux entrées 1 à 4. Les commandes de gain sont entourées par des LED circulaires tricolores donnant le niveau du signal: le vert indique un niveau d'entrée d'au moins −24 dB FS (c'est-à-dire la présence d'un signal), le cercle devient orange à −6 dB FS pour prévenir que le signal est proche de l'écrêtage et enfin vire au rouge à 0 dB FS (écrêtage numérique).
- 5. **INST** la configuration d'entrée pour les contacts des prises jack d'entrée 1 et 2 peut être sélectionnée par le logiciel Focusrite Control. Les LED rouges s'allument quand INST (instrument) est sélectionné. Avec INST sélectionné, la plage de gain et l'impédance d'entrée sont modifiées (par rapport au réglage LINE) et l'entrée est asymétrique. Cela l'optimise pour le branchement direct d'instruments (en général par une fiche jack à 2 points (TS). Quand INST est désactivé, les entrées conviennent à la réception de signaux de niveau ligne.

## **Face avant**

Les signaux de niveau ligne peuvent être reçus sous forme symétrique via un jack 3 points (TRS) ou asymétrique via un jack 2 points (TS).

- 6. **AIR** quatre LED jaunes indiquant la sélection du mode AIR pour les entrées 1 à 4. Le mode AIR, qui se sélectionne dans Focusrite Control, modifie la réponse en fréquence de l'étage d'entrée pour modéliser les célèbres préamplis microphone ISA Focusrite à transformateur.
- 7. **PAD** deux LED vertes ; s'allument quand PAD est sélectionné dans Focusrite Control pour les entrées 1 à 4. L'atténuateur PAD diminue de 10 dB le niveau du signal envoyé à votre DAW ; utilisez-le lorsque le niveau de la source d'entrée est particulièrement élevé.
- 8. LED d'activité USB  $\leftarrow \rightarrow -$  LED verte qui s'allume quand l'unité est reconnue par l'ordinateur auquel elle est branchée.
- 9. **ALT** lorsque le changement de moniteurs (**Speaker Switching**) est activé dans Focusrite Control, le mixage d'écoute principal passe des sorties **LINE OUTPUTS 1** et **2** aux sorties **LINE OUTPUTS 3** et **4**. Branchez une deuxième paire de moniteurs aux sorties **LINE OUTPUTS 3** et **4** et sélectionnez **ALT** pour faire alterner la sortie entre vos moniteurs principaux et cette deuxième paire. « ALT » s'allume en vert lorsqu'il est sélectionné. Cette fonction peut également être sélectionnée dans Focusrite Control
- 10. LED **MIDI** LED verte qui s'allume quand des données MIDI sont reçues par le port d'entrée **MIDI IN**.
- 11. **MONITOR** commande de niveau de sortie générale d'écoute règle normalement le niveau des sorties 1 et 2 de la face arrière, mais suit la sélection du mode ALT [9], et contrôle également le niveau de toutes les autres sorties affectées au contrôle par l'interface dans Focusrite Control.
- 12.  $\bigcap$  branchez un ou deux casques stéréo aux deux prises jack 6,35 mm 3 points (TRS) sous les commandes de volume de casque 1 et 2. Les sorties casque produisent toujours les mêmes signaux que ceux choisis dans Focusrite Control respectivement pour les sorties analogiques 5/6 et 7/8 (comme paires stéréo).

## <span id="page-11-0"></span>**Face arrière**

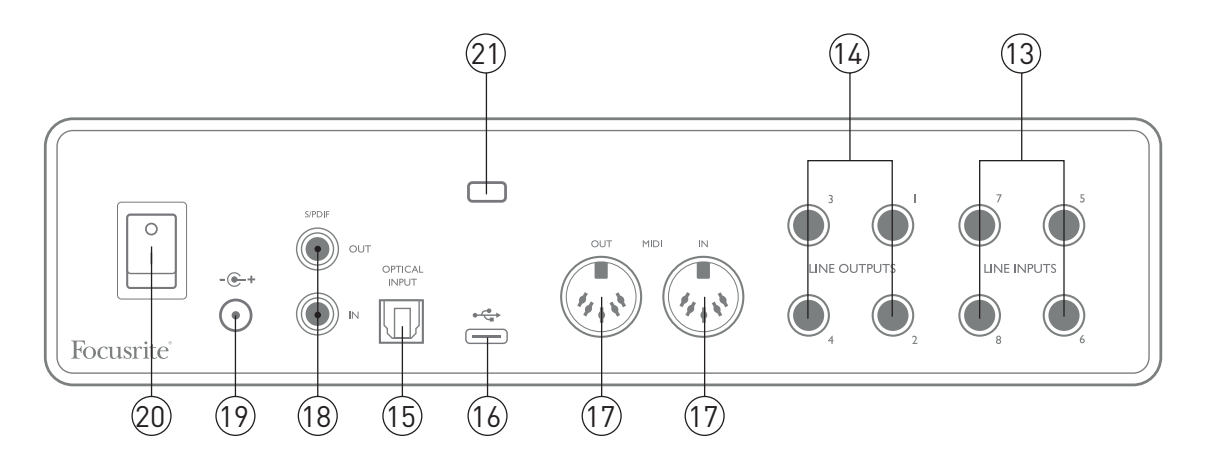

- 13. **LINE INPUTS 5** à **8** ces entrées sont symétriques, sur des prises jacks 6,35 mm. Branchez ici d'autres sources de niveau ligne, en utilisant des fiches jack 6,35 mm 3 points (TRS, symétriques) ou 2 points (TS, asymétriques).
- 14. **LINE OUTPUTS 1** à **4** quatre sorties analogiques symétriques sur jack 6,35 mm ; utilisez des fiches jack 3 points (TRS) pour une connexion symétrique ou 2 points (TS) pour une connexion asymétrique. Les sorties 1 et 2 serviront normalement à brancher le système d'écoute principal, bien que les signaux disponibles par ces sorties puissent être choisis dans Focusrite Control. Les sorties 3 et 4 servent généralement à brancher une seconde paire d'enceintes (par exemple de proximité ou à mi-distance, etc.) ou à brancher des processeurs d'effet externes.
- 15. **Entrée optique** connecteur TOSLINK pouvant véhiculer huit canaux d'audio numérique au format ADAT et à une fréquence d'échantillonnage de 44,1/48 kHz ou quatre canaux à 88,2/96 kHz. Ce sont simplement des entrées supplémentaires (13 à 20) vers la Scarlett 18i8. L'entrée optique peut également servir d'entrée S/PDIF si vous devez connecter un équipement à sortie S/PDIF optique. Notez que l'entrée optique est désactivée quand des fréquences d'échantillonnage de 176,4/192 kHz sont employées.
- 16. Port USB 2.0  $\leftarrow \rightarrow$  connecteur de type C; branchez la Scarlett 18i8 à votre ordinateur à l'aide du câble fourni.
- 17. **Entrée MIDI** et **sortie MIDI** prises DIN 5 broches standard pour la connexion d'appareils MIDI externes. La Scarlett 18i8 fonctionne comme une interface MIDI, permettant aux données MIDI reçues et envoyées par votre ordinateur d'être distribuées à d'autres appareils MIDI.
- 18. **SPDIF IN** et **OUT** deux prises RCA (cinch/phono) véhiculant des signaux audio numériques à deux canaux au format S/PDIF pour l'entrée et la sortie de la Scarlett 18i8. Comme pour toutes les autres entrées et sorties, les signaux de ces prises peuvent être routés dans Focusrite Control.
- 19. Entrée d'alimentation CC externe alimentez la Scarlett 18i8 au moyen de l'adaptateur secteur fourni avec l'unité. Notez que la Scarlett 18i8 ne peut pas être alimentée par l'ordinateur hôte au travers de son port USB.
- 20. Interrupteur d'alimentation.
- 21. **K** (fixation de sécurité Kensington) sécurisez si désiré votre Scarlett 18i8 en l'attachant à une structure appropriée.

## <span id="page-12-0"></span>**Branchement de votre Scarlett 18i8**

#### **Alimentation**

Votre Scarlett 18i8 doit être alimentée par un adaptateur secteur externe, fournissant un CC de 12 V, 1,2 A. L'adaptateur adéquat est fourni avec l'unité.

**IMPORTANT**: nous vous recommandons fortement de n'utiliser que l'adaptateur secteur fourni. Utiliser un autre adaptateur secteur risque d'endommager l'unité de façon permanente et invalidera votre garantie.

#### **USB**

**Types de port USB**: la Scarlett 18i8 a un seul port USB 2.0 de type C (en face arrière). Une fois l'installation du logiciel terminée, connectez simplement la Scarlett 18i8 à votre ordinateur ; si votre ordinateur possède un port USB de type A, nous vous recommandons d'utiliser le câble USB de type A à type C fourni avec l'appareil. Si votre ordinateur possède un port USB de type C, veuillez vous procurer un câble de type C à type C auprès d'un fournisseur informatique.

**Normes USB**: notez que la Scarlett 18i8 est un périphérique USB 2.0 et que par conséquent la connexion USB nécessite un port répondant à la norme USB 2.0 sur votre ordinateur. Elle ne fonctionnera pas correctement avec des ports USB 1.0/1.1, alors qu'un port USB 3.0 acceptera un périphérique USB 2.0.

Lorsque le câble USB a été connecté, allumez la Scarlett 18i8 avec l'interrupteur d'alimentation de la face arrière.

## <span id="page-13-0"></span>**Configuration audio dans votre DAW (station de travail audio numérique)**

La Scarlett 18i8 est compatible avec toute DAW sous Windows acceptant l'ASIO ou le WDM et toute DAW sur Mac utilisant Core Audio. Après avoir suivi la procédure *Pour commencer* décrite en [page](#page-4-1)  [5](#page-4-1), vous pouvez utiliser la Scarlett 18i8 avec la DAW (Digital Audio Workstation ou station de travail audio numérique) de votre choix. Pour vous permettre de commencer si vous n'avez pas encore d'application DAW installée sur votre ordinateur, Pro Tools | First et Ableton Live Lite sont fournis ; vous y aurez accès après avoir enregistré votre Scarlett 18i8. Si vous avez besoin d'aide pour installer l'une ou l'autre de ces DAW, veuillez consulter nos pages Get Started (Pour commencer) à l'adresse http://focusrite.com/get-started où des vidéos de prise en main sont disponibles.

Les instructions d'emploi d'Ableton Live Lite et de Pro Tools | First sortent du cadre de ce mode d'emploi, mais les deux applications comprennent un jeu complet de fichiers d'aide. Des instructions sont également disponibles sur www.avid.com et www.ableton.com.

Veuillez noter que votre DAW peut ne pas automatiquement sélectionner la Scarlett 18i8 comme son périphérique d'entrée/sortie par défaut. Dans ce cas, vous devez manuellement sélectionner **Focusrite USB ASIO** comme pilote dans la page de configuration audio\* de votre DAW. Veuillez vous reporter à la documentation de votre DAW (ou aux fichiers d'aide) si vous ne savez pas où sélectionner le pilote ASIO/Core Audio. L'exemple ci-dessous montre la configuration correcte dans le panneau **Préférences** d'Ableton Live Lite (c'est la version Windows qui est représentée).

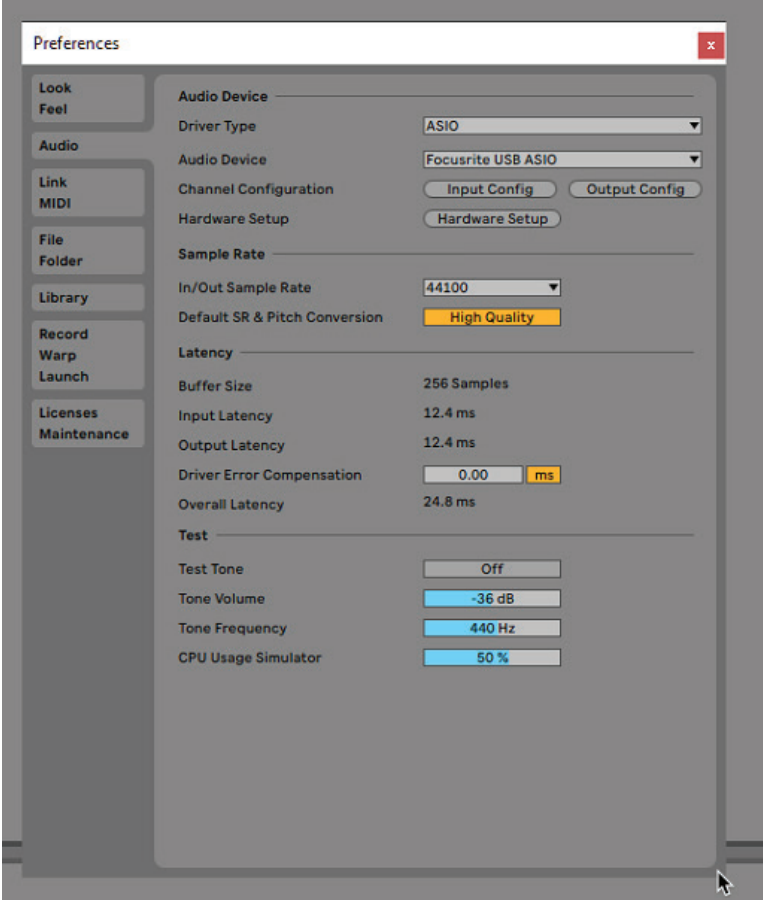

\* Appellation générique. La terminologie peut légèrement différer d'une DAW à l'autre.

<span id="page-14-0"></span>Une fois que la Scarlett 18i8 a été choisie comme interface audio\* préférée dans votre DAW, ses 18 entrées et 8 sorties apparaissent dans les préférences d'entrée/sortie audio de votre DAW (notez toutefois qu'Ableton Live Lite est limité à un maximum de quatre canaux d'entrée mono simultanés et quatre canaux de sortie mono simultanés). Selon votre DAW, vous pouvez avoir à activer certaines entrées ou sorties avant utilisation. Les deux exemples ci-dessous montrent deux entrées et deux sorties activées dans les pages **Config. d'entrée** et **Config. de sortie** d'Ableton Live Lite.

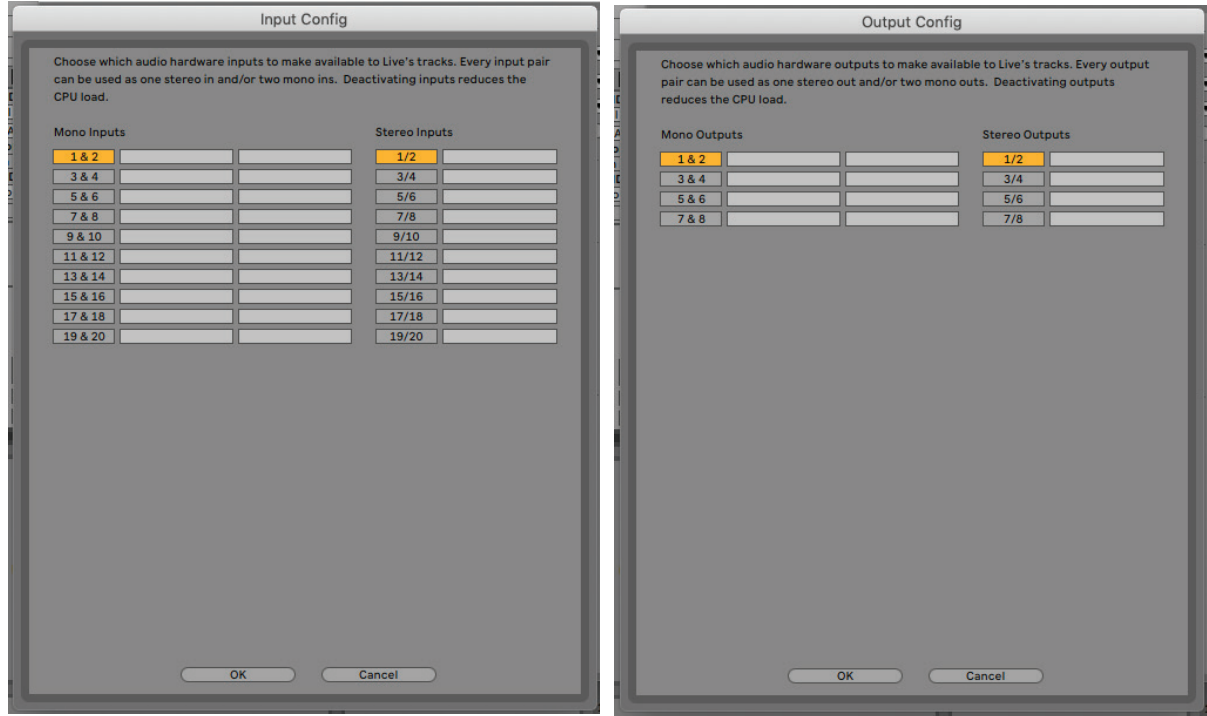

\* Appellation générique. La terminologie peut légèrement différer d'une DAW à l'autre.

### **Entrées de renvoi (Loopback)**

Vous remarquerez deux entrées supplémentaires – « Inputs 11 & 12 » – listées en page de configuration des entrées dans les préférences d'entrée/sortie de votre DAW. Il s'agit d'entrées de renvoi (« loopback ») virtuelles dans le logiciel, et non d'entrées physiques supplémentaires. Elles peuvent servir à enregistrer des pistes de DAW à partir de sources internes de votre ordinateur, venant par exemple d'un navigateur web. Focusrite Control offre un onglet de mixage **Loopback 1-2** dans lequel vous pouvez choisir quelles entrées enregistrer.

Vous trouverez des détails complets sur l'utilisation des entrées de renvoi dans le mode d'emploi de Focusrite Control.

## <span id="page-15-0"></span>**Exemples d'utilisation**

La Scarlett 18i8 est un excellent choix pour diverses applications d'enregistrement et de monitoring. Certaines configurations typiques sont représentées ci-dessous.

#### **Branchement de microphones et d'instruments**

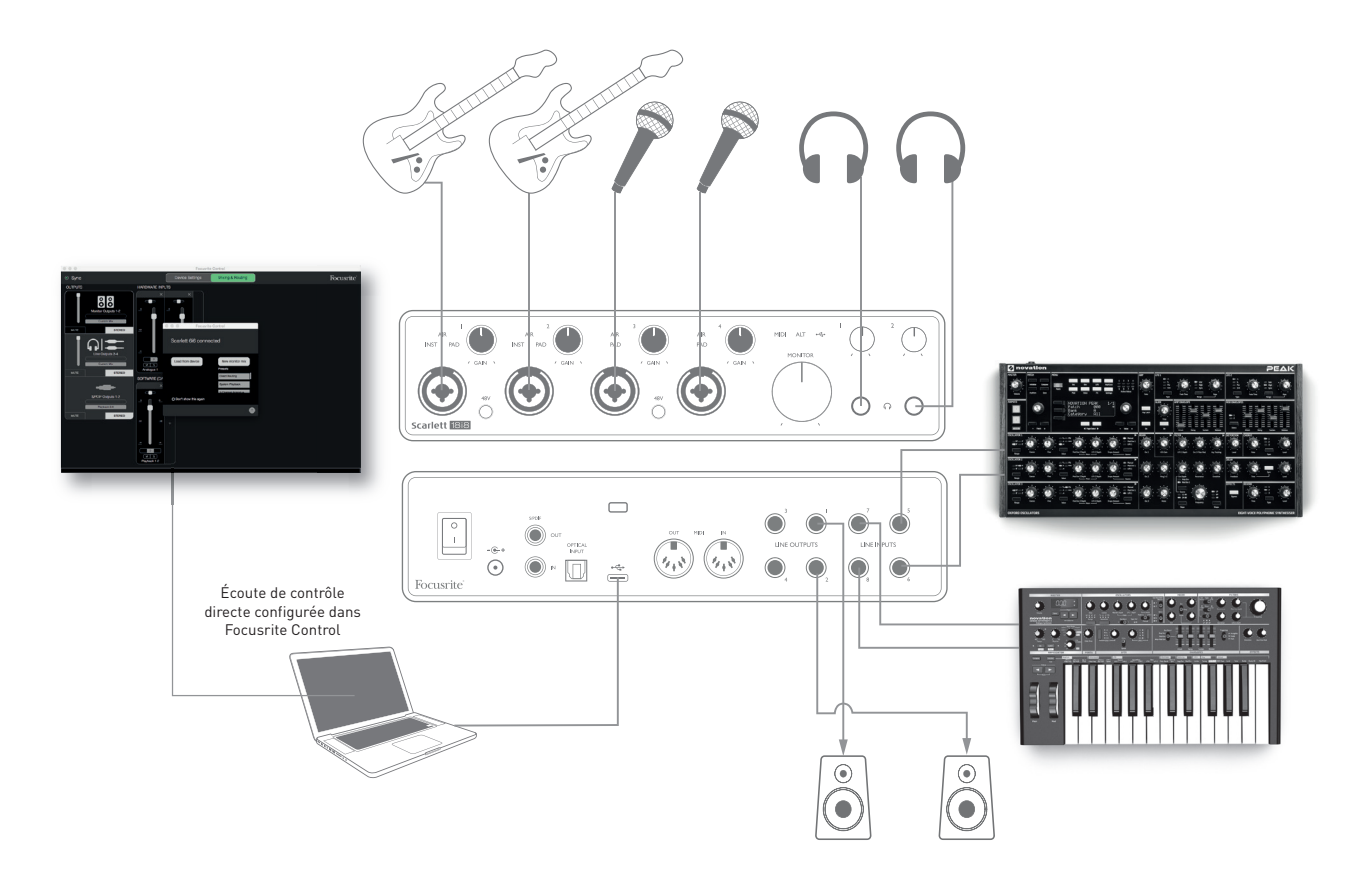

Cette configuration illustre une installation pour enregistrer un groupe de musiciens avec un logiciel DAW sur Mac ou PC. Dans ce cas, les entrées 1 et 2 servent aux deux guitares, tandis que les entrées 3 et 4 servent aux voix. Deux claviers stéréo sont branchés aux entrées 5 à 8 de la face arrière. Durant l'enregistrement, ce que lit la DAW peut être entendu dans les enceintes (si elles sont dans une pièce à part – sinon utilisez un casque!), et Focusrite Control peut être configuré pour fournir à chaque interprète un mixage de retour casque qui lui est propre. Celui-ci peut contenir n'importe quel mixage de l'interprète lui-même, de l'autre chanteur, des guitares et claviers, plus toute autre piste de la DAW ayant déjà été enregistrée.

Les prises d'entrée de la face avant sont de type mixtes XLR qui acceptent aussi bien un connecteur XLR mâle (vous en avez probablement un à l'extrémité de votre câble de microphone) qu'une fiche jack 6,35 mm. Notez que la Scarlett 18i8 n'a pas de sélecteur « micro/ligne » – l'étage de préamplificateur Focusrite est automatiquement configuré pour un microphone quand vous branchez une prise XLR à l'entrée et pour un signal de niveau ligne ou instrument quand vous branchez une fiche jack. Sélectionnez **INST** dans Focusrite Control (en page **Device Settings**) si vous connectez un instrument de musique tel qu'une guitare avec une fiche jack de guitare 2 points (TS) ordinaire. **INST** doit être désactivé si vous branchez une source de niveau ligne telle que la sortie symétrique d'une table de mixage audio externe avec une fiche jack 3 points (TRS). Notez que le connecteur mixte accepte les deux types de fiche jack.

<span id="page-16-0"></span>Si vous utilisez un microphone électrostatique (à condensateur), pressez le bouton **48V** pour fournir une alimentation fantôme aux micros (dans cet exemple, ce serait le bouton **48V** des entrées 3 et 4). La plupart des autres types de microphones modernes, par exemple dynamiques ou à ruban, ne seront pas endommagés par l'application accidentelle d'une alimentation fantôme, mais notez que certains micros plus anciens peuvent l'être ; en cas de doute, veuillez vérifier les caractéristiques de votre micro pour vous assurer qu'il n'y a pas de risque à l'employer.

Les canaux d'entrée 1 à 4 de la Scarlett 18i8 ont chacun une fonction atténuateur (PAD): quand elle est sélectionnée dans Focusrite Control (**PAD** s'allume en vert en cas d'activation), le niveau de signal envoyé à votre DAW est réduit de 10 dB. Vous trouverez cela utile si le niveau de sortie de votre source est particulièrement élevé, au cas où vous remarqueriez un écrêtage ou l'allumage en rouge de la diode circulaire de gain, même avec le gain au minimum.

#### **Écoute à faible latence**

Vous entendrez fréquemment le terme « latence » utilisé en conjonction avec les systèmes audio numériques. Dans le cas de l'application d'enregistrement simple sur DAW décrite ci-dessus, la latence sera le temps nécessaire à vos signaux d'entrée pour passer au travers de l'ordinateur et du logiciel audio, puis pour ressortir par votre interface audio. Bien qu'elle ne soit pas un problème dans la plupart des situations d'enregistrement simples, dans certaines circonstances, la latence peut en être un pour un interprète qui désire s'enregistrer tout en écoutant les signaux qu'il produit. Cela risque d'être le cas si vous avez besoin d'augmenter la taille de la mémoire tampon d'enregistrement de votre DAW, ce qui peut s'avérer nécessaire quand vous enregistrez des pistes supplémentaires dans un projet particulièrement grand faisant appel à de nombreuses pistes de DAW, à des instruments logiciels et à des plug-ins d'effet. Les symptômes courants d'un réglage trop faible de mémoire tampon (Buffer) comprennent des bruits dans le son (clics et craquements) ou un pic anormalement élevé d'utilisation du processeur dans votre DAW (la plupart des DAW ont une fonction de surveillance de la charge du processeur). La plupart des DAW vous permettent de régler la taille de la mémoire tampon dans la page de contrôle de leurs Préférences audio\*.

La Scarlett 18i8, en conjonction avec Focusrite Control, permet le monitoring sans latence, qui résout ce problème. Vous pouvez router directement vos signaux entrants vers les sorties casque de la Scarlett 18i8. Cela permet aux musiciens de s'entendre sans latence – c'est-à-dire en « temps réel » – en même temps que l'accompagnement par l'ordinateur. Les signaux entrants envoyés à l'ordinateur ne sont en aucun cas affectés par ce réglage. Par contre, sachez qu'aucun effet ajouté aux instruments live par des plug-ins logiciels ne sera alors entendu dans le casque bien que ces effets soient présents sur l'enregistrement.

Si vous utilisez l'écoute de contrôle directe, assurez-vous que votre logiciel DAW n'est pas réglé pour renvoyer à une sortie une quelconque entrée (ce que vous enregistrez actuellement). Si c'était le cas, les musiciens s'entendraient eux-même « deux fois », un des deux signaux étant retardé et perçu auditivement comme un écho.

<sup>\*</sup> Appellation générique. La terminologie peut légèrement différer d'une DAW à l'autre

#### <span id="page-17-0"></span>**Branchement de la Scarlett 18i8 aux enceintes**

Les prises **LINE OUTPUTS 1** et **2** sur jack 6,35 mm de la face arrière servent en général à envoyer le son à des enceintes d'écoute de contrôle. Les enceintes auto-amplifiées intègrent des amplificateurs avec une commande de volume et peuvent être directement connectées. Les enceintes passives nécessitent un amplificateur stéréo séparé ; dans ce cas, les sorties de la face arrière doivent être branchées aux entrées de l'amplificateur.

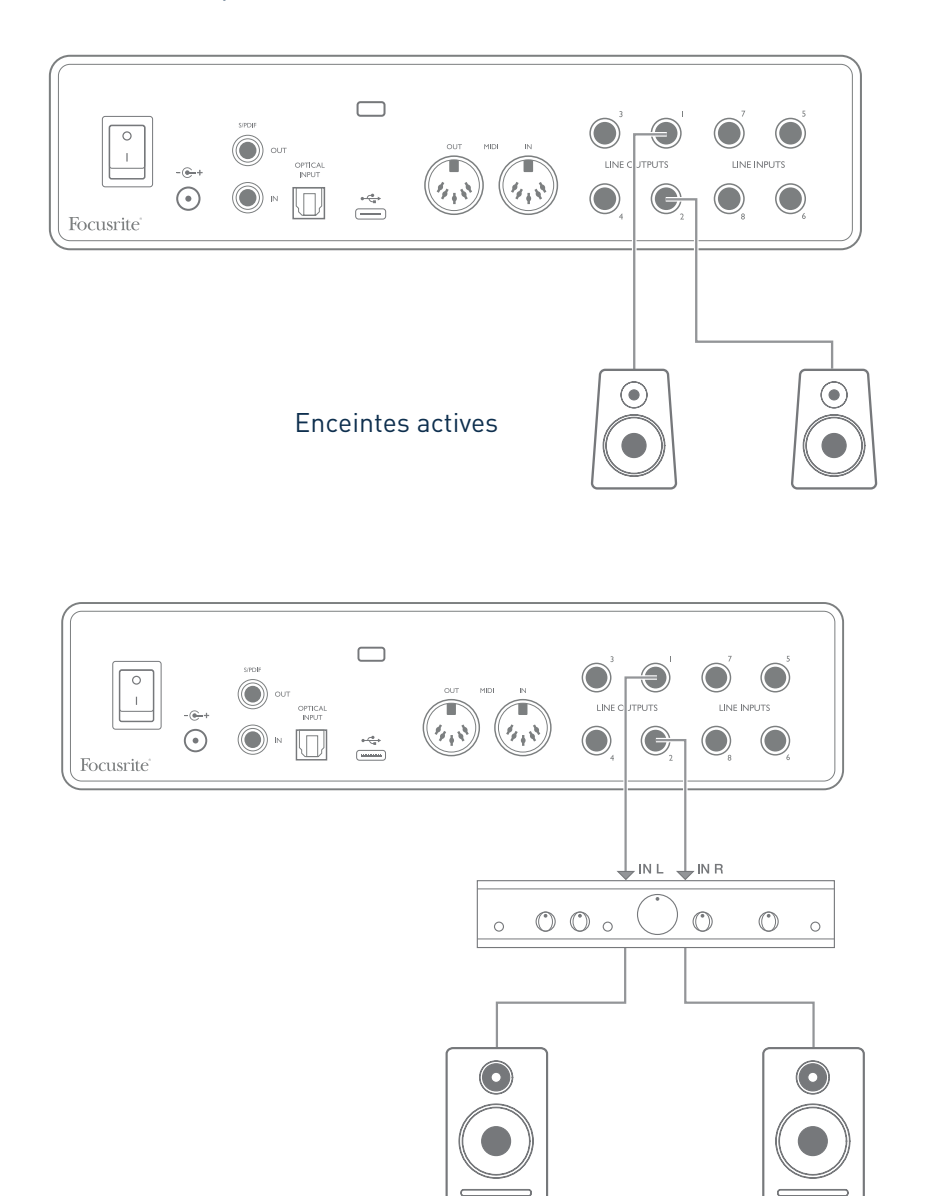

Toutes les prises de sortie ligne sont des connecteurs jack 6,35 mm 3 points (TRS) symétrisés électroniquement. Les amplificateurs grand public de type Hi-Fi et les petits moniteurs amplifiés auront probablement des entrées asymétriques, que ce soit sur prises phono (cinch/RCA) ou sur prise mini-jack 3,5 mm 3 points, destinées au branchement direct d'un ordinateur. Dans les deux cas, utilisez le câble de liaison convenable avec des fiches jack à une extrémité.

Les moniteurs actifs et les amplificateurs de puissance professionnels ont généralement des entrées symétriques.

Les sorties **LINE OUTPUTS 1** à **4** intègrent un circuit « anti-bruit de commutation » qui protège vos enceintes si la Scarlett 18i8 est mise sous tension après elles (et l'amplificateur le cas échéant).

**NOTE**: vous risquez de créer une boucle de réinjection audio (effet larsen) si vos enceintes fonctionnent en même temps qu'un microphone! Nous vous recommandons de toujours couper le volume des enceintes d'écoute (ou de les éteindre) pendant que vous enregistrez, et d'utiliser un casque quand vous superposez des enregistrements.

#### **Changement de moniteurs (Main/ALT)**

La fonction de changement de moniteurs (ALT) de la 18i8 rend l'ajout d'une deuxième paire de moniteurs très simple: il suffit de connecter la deuxième paire aux sorties **LINE OUTPUTS 3** et **4**. Après avoir activé **Speaker Switching** (changement de moniteurs) dans Focusrite Control, vous pouvez alterner entre vos moniteurs principaux et la deuxième paire en cliquant sur les boutons d'écran **MAIN** et **ALT**. Lorsque ALT est activé, le mixage principal est envoyé aux sorties **LINE OUTPUTS 3** et **4** plutôt qu'aux sorties **1** et **2**, et la LED verte **ALT** s'allume pour le confirmer.

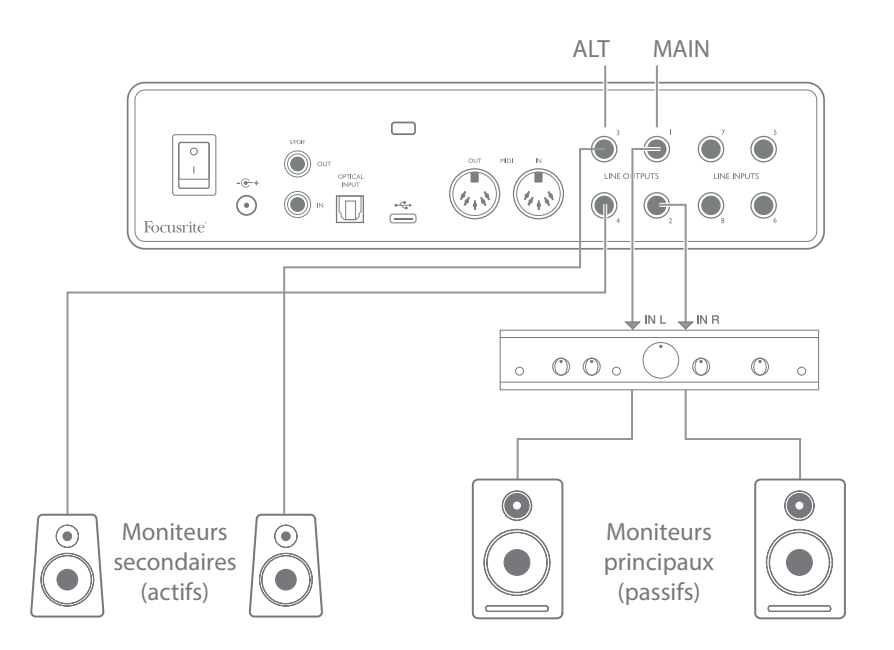

Notez que lorsque vous alternez entre **MAIN** et **ALT**, le son est coupé dans les sorties ligne connectées à la paire d'enceintes non utilisée. Lorsque la fonction **Speaker Switching** est désactivée, les sorties ligne 1 à 4 sont toutes initialement coupées (par sécurité) ; vous devrez réactiver les sorties appropriées dans Focusrite Control. Veuillez consulter le mode d'emploi de Focusrite Control pour plus de détails sur le changement de moniteurs.

#### <span id="page-19-0"></span>**Emploi de la connexion ADAT**

En plus des huit entrées analogiques, la Scarlett 18i8 a un port d'entrée ADAT optique qui peut fournir huit entrées audio supplémentaires à une fréquence d'échantillonnage de 44,1/48 kHz ou 4 entrées à 88,2/96 kHz (notez que le port d'entrée ADAT optique ne prend pas en charge les fréquences d'échantillonnage de 176,4/192 kHz). Utiliser un préamplificateur de microphone 8 canaux séparé équipé d'une sortie ADAT – tel que le Scarlett OctoPre de Focusrite – est une méthode simple et excellente pour étendre les possibilités d'entrée de la Scarlett 18i8.

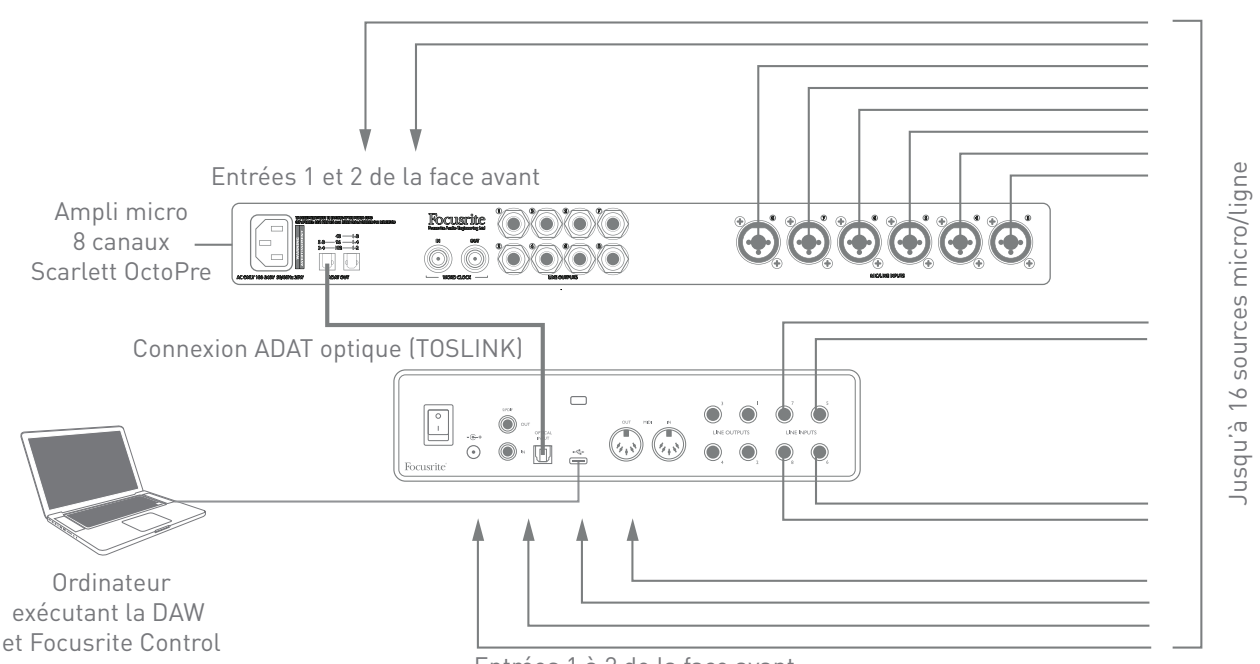

Entrées 1 à 2 de la face avant

La sortie ADAT de l'OctoPre se branche à l'entrée ADAT de la Scarlett 18i8 au moyen d'un simple câble optique TOSLINK. Pour synchroniser les appareils, réglez la source d'horloge du Scarlett OctoPre sur **Internal** et celle de la Scarlett 18i8 (à l'aide de Focusrite Control) sur **ADAT**.

**TRUC:** quand vous branchez deux appareils numériques, quelle que soit la méthode, assurezvous toujours qu'ils sont réglés pour utiliser la même fréquence d'échantillonnage.

Les entrées supplémentaires obtenues par l'emploi du port ADAT peuvent être routées au moyen de Focusrite Control exactement de la même façon que les autres entrées. Les entrées supplémentaires peuvent faire partie si nécessaire du mixage de retour casque de n'importe quel musicien.

#### <span id="page-20-0"></span>**Emploi de la Scarlett 18i8 comme mélangeur autonome**

La Scarlett 18i8 a la possibilité de mémoriser en interne une configuration de mixage définie dans Focusrite Control. Cela vous permet de la configurer – par exemple comme un mélangeur de claviers pour la scène – au moyen de votre ordinateur puis de transférer la configuration dans l'unité elle-même. Vous pouvez alors utiliser la Scarlett 18i8 comme un simple mélangeur montable en rack faisant partie de votre configuration de claviers pour contrôler le mixage général de plusieurs claviers.

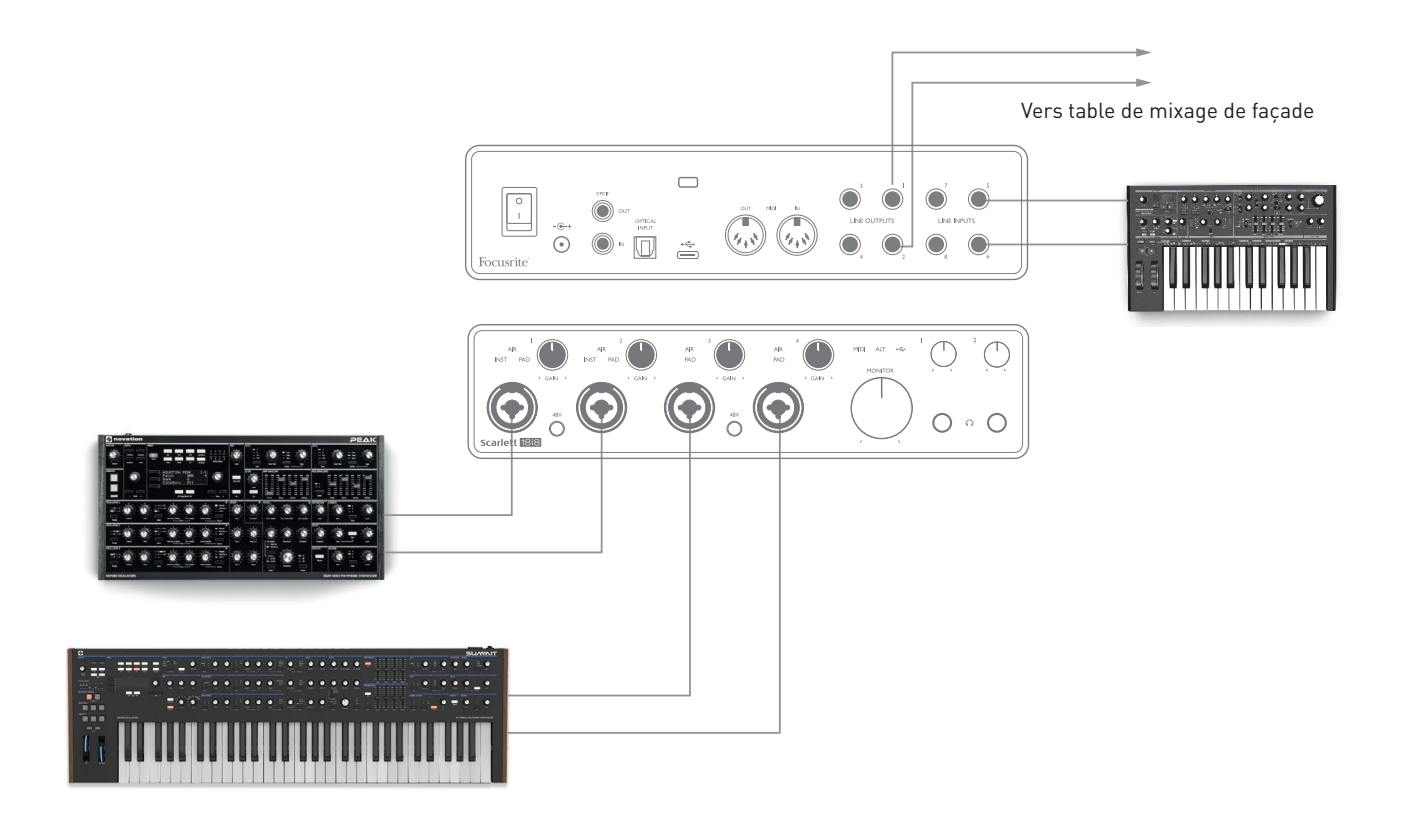

Dans l'exemple représenté, trois claviers stéréo sont branchés aux entrées de la Scarlett 18i8 ; les sorties d'écoute de contrôle vont vers la sonorisation. L'interprète peut régler le gain de deux des claviers par rapport au troisième depuis la façade ; il peut aussi régler le niveau général du mixage des claviers.

## <span id="page-21-0"></span>**FOCUSRITE CONTROL**

Le logiciel Focusrite Control permet un mixage et un routage flexibles de tous les signaux audio vers les sorties audio physiques ainsi que le contrôle des niveaux des sorties d'écoute. La fréquence d'échantillonnage et les options de synchronisation numérique peuvent également être choisies dans Focusrite Control.

**NOTE:** Focusrite Control est un produit générique qui peut être utilisé avec d'autres interfaces Focusrite. Quand vous branchez une interface à votre ordinateur et lancez Focusrite Control, le modèle de l'interface est automatiquement détecté et le logiciel se configure en fonction du nombre d'entrées et de sorties ainsi que des autres possibilités de l'interface.

**IMPORTANT:** un mode d'emploi propre à Focusrite Control peut être téléchargé une fois le processus d'enregistrement en ligne terminé. Celuici décrit en détail l'utilisation de Focusrite Control, avec des exemples d'application.

Pour ouvrir Focusrite Control:

L'installation de Focusrite Control sur votre ordinateur placera une icône FC dans le Dock ou sur le bureau. Cliquez sur l'icône pour lancer Focusrite Control.

Si votre interface Scarlett est connectée à votre ordinateur par le câble USB, l'interface utilisateur de Focusrite Control apparaît comme ci-dessous (ici la version Mac).

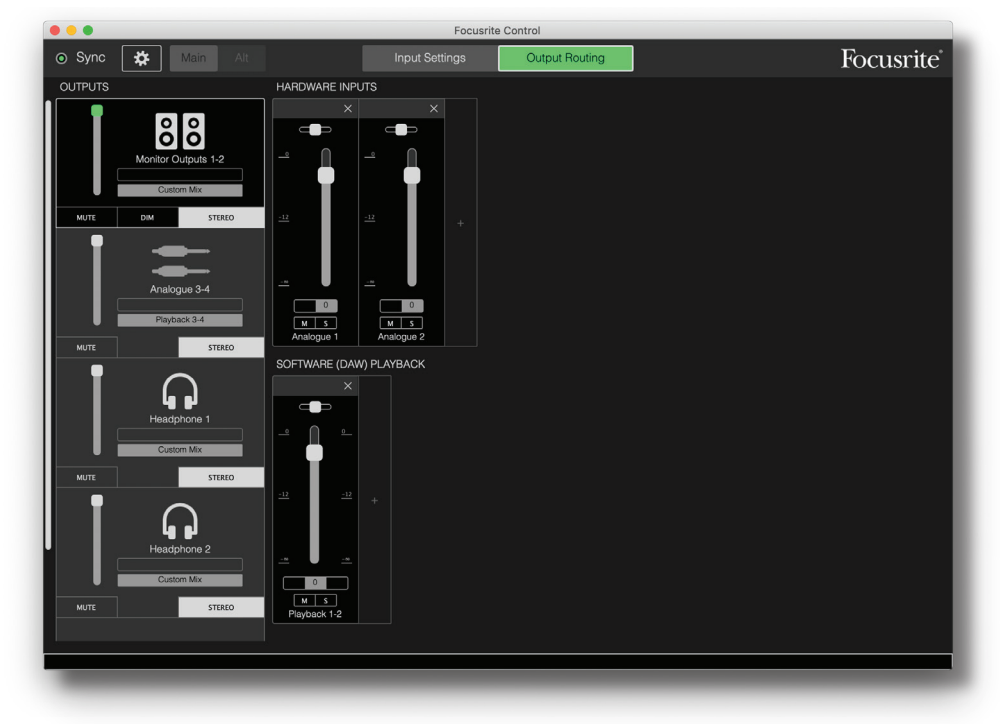

<span id="page-21-1"></span>Veuillez vous référer au mode d'emploi de Focusrite Control pour plus de détails.

Le tableau suivant donne la façon dont sont routés les canaux quand l'option préréglée (preset) « Direct Routing » est sélectionnée dans Focusrite Control ; voir la copie d'écran en [page 22](#page-21-1).

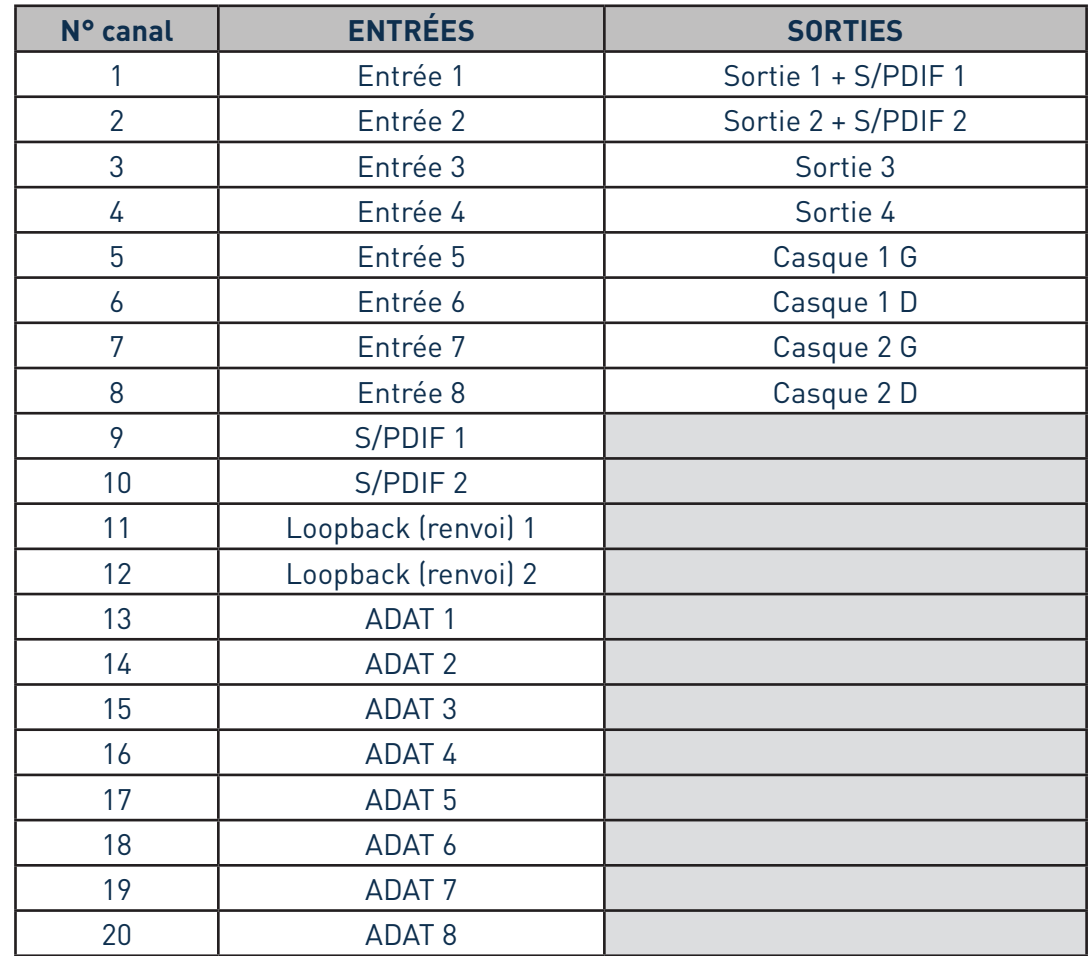

### **Aux fréquences d'échantillonnage de 44,1 kHz et 48 kHz :**

## **Aux fréquences d'échantillonnage de 88,2 kHz et 96 kHz :**

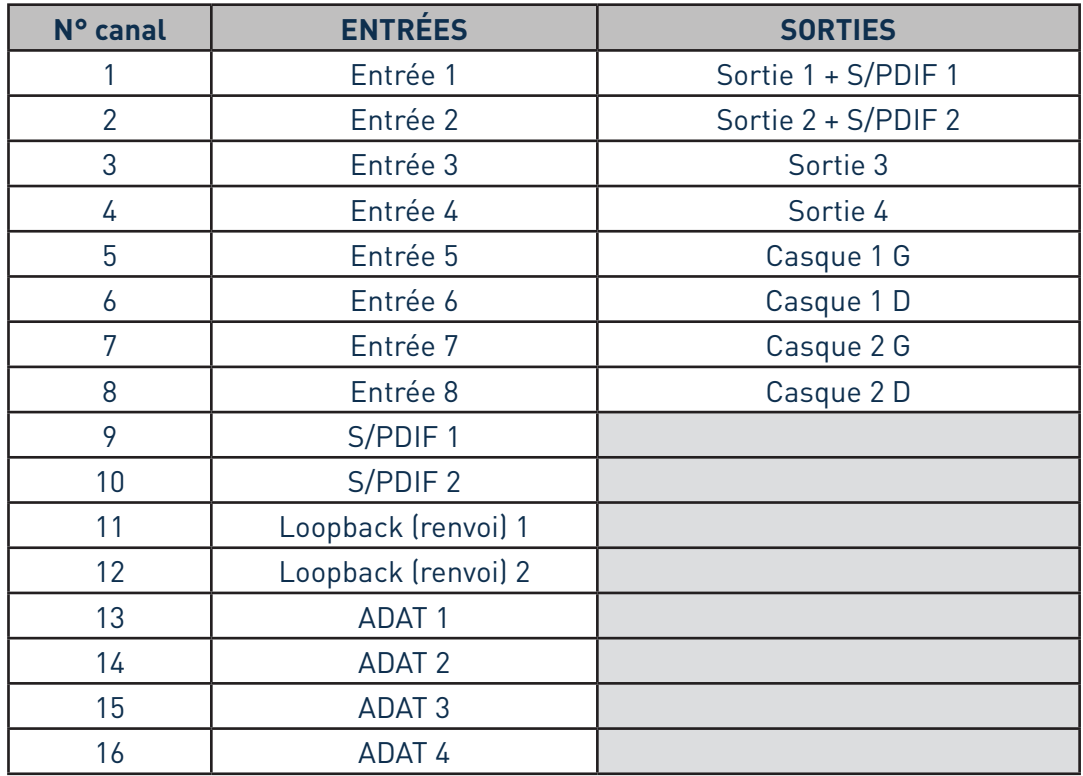

## **Aux fréquences d'échantillonnage de 176,4 kHz et 192 kHz :**

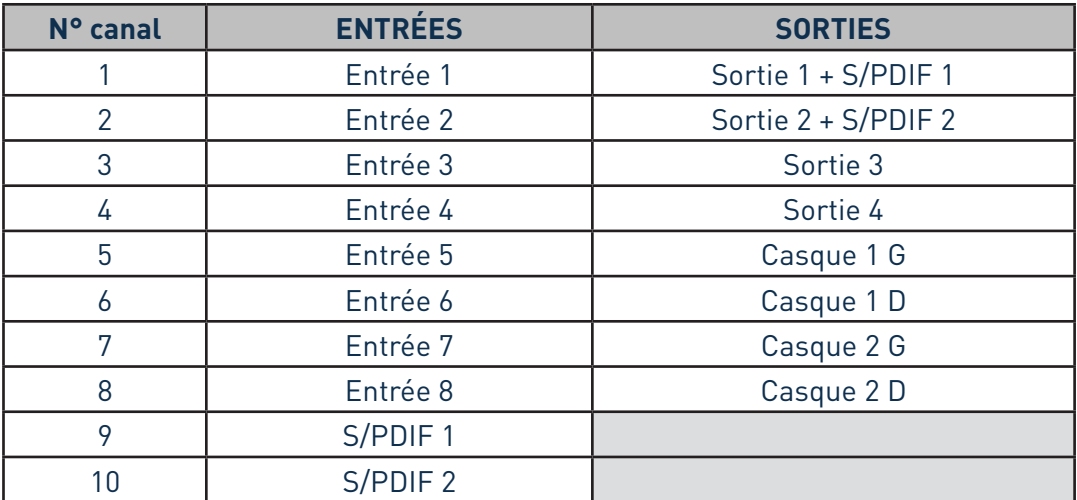

# <span id="page-24-0"></span>**CARACTÉRISTIQUES TECHNIQUES**

## **Caractéristiques des performances**

**NOTE**: toutes les valeurs de performance sont mesurées conformément aux dispositions de l'AES17, si applicables.

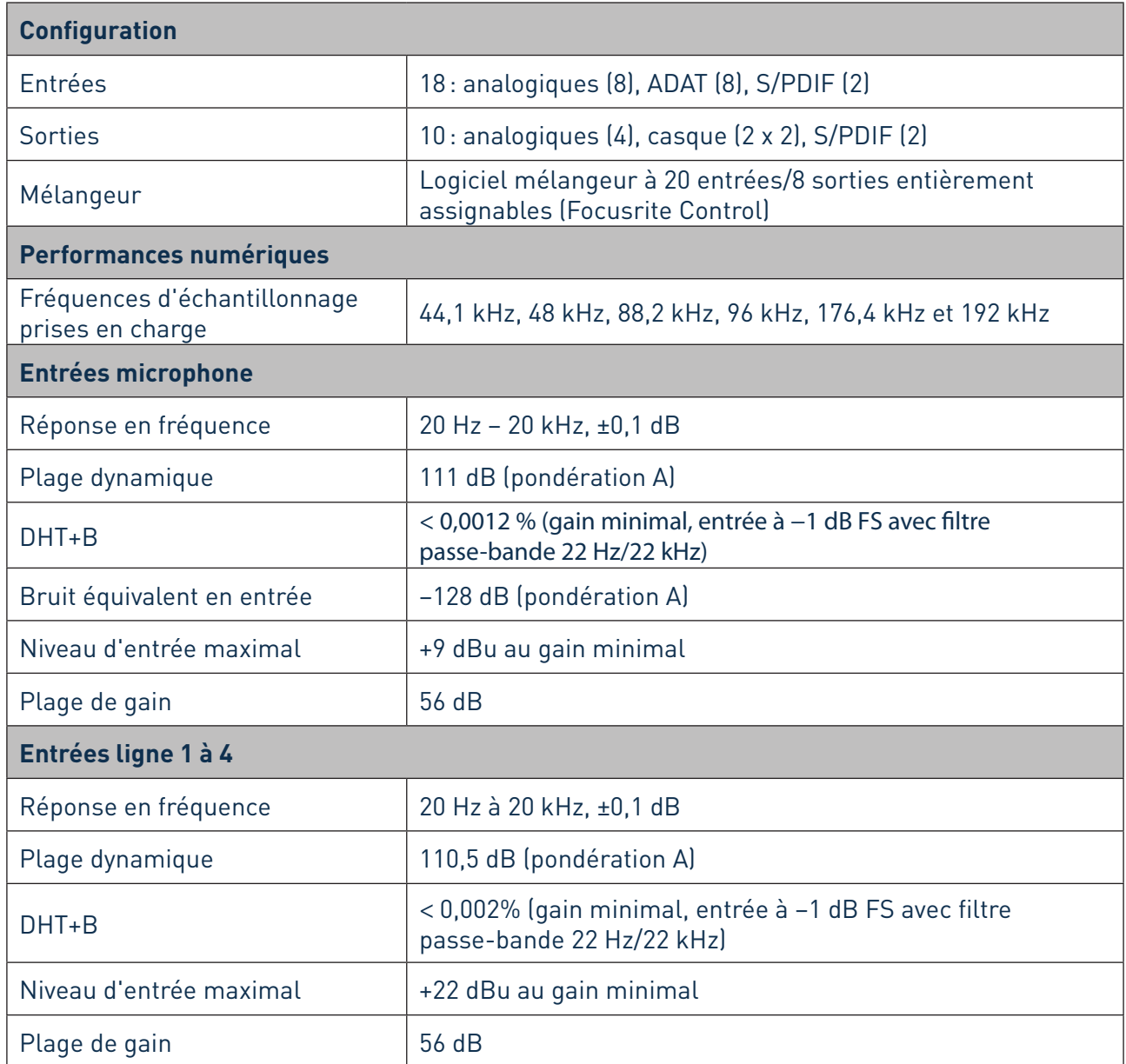

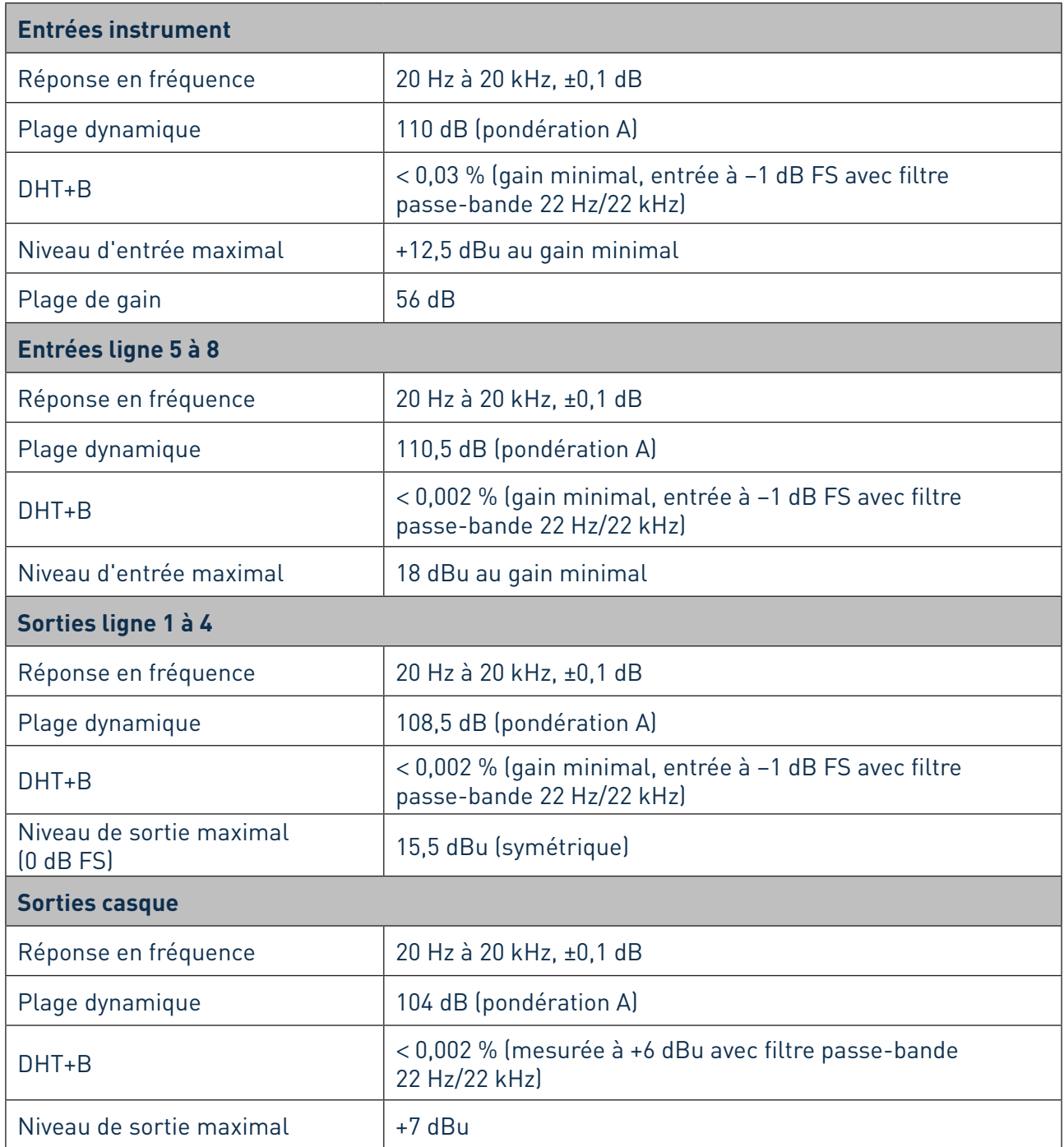

## <span id="page-26-0"></span>**Caractéristiques physiques et électriques**

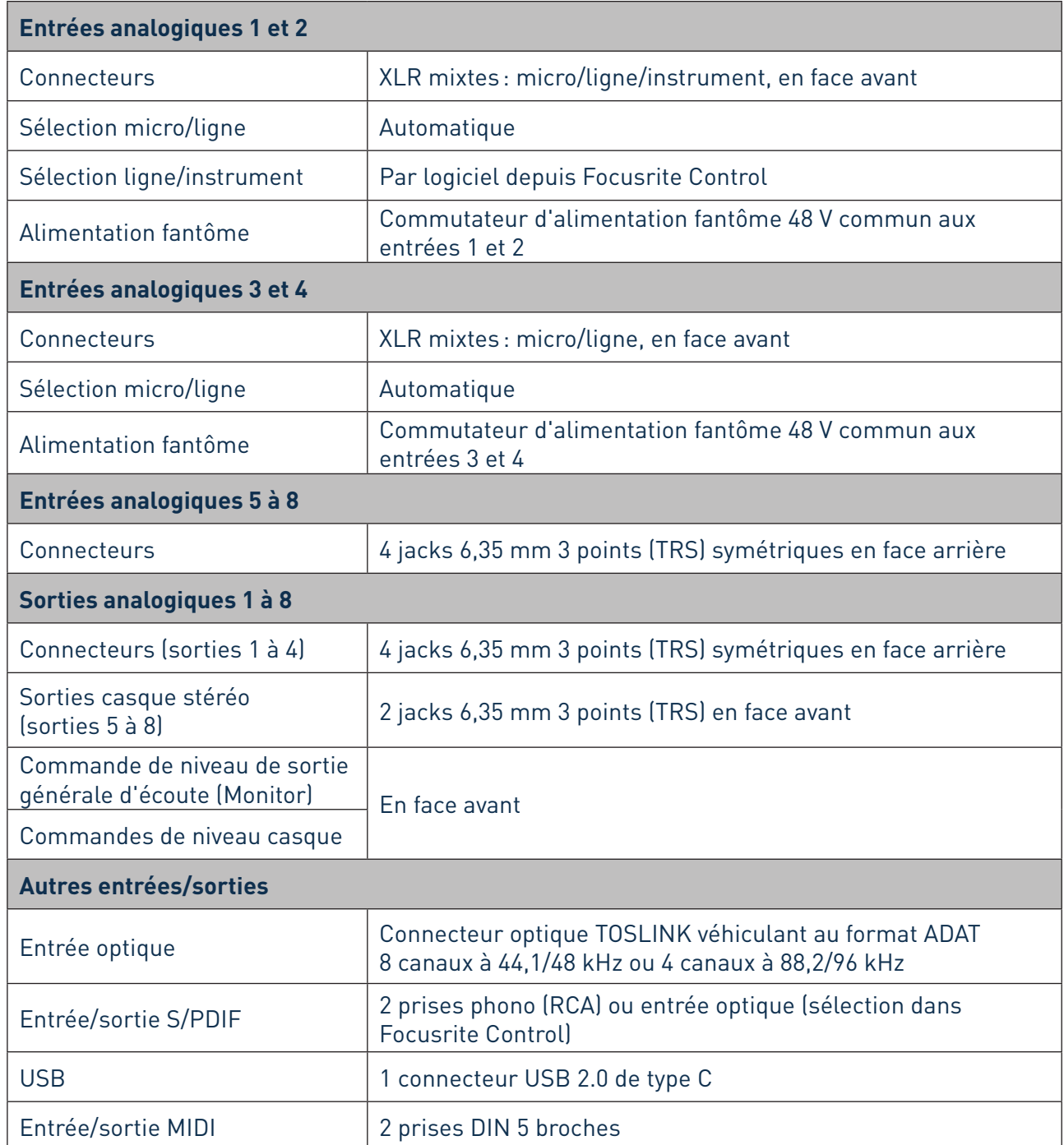

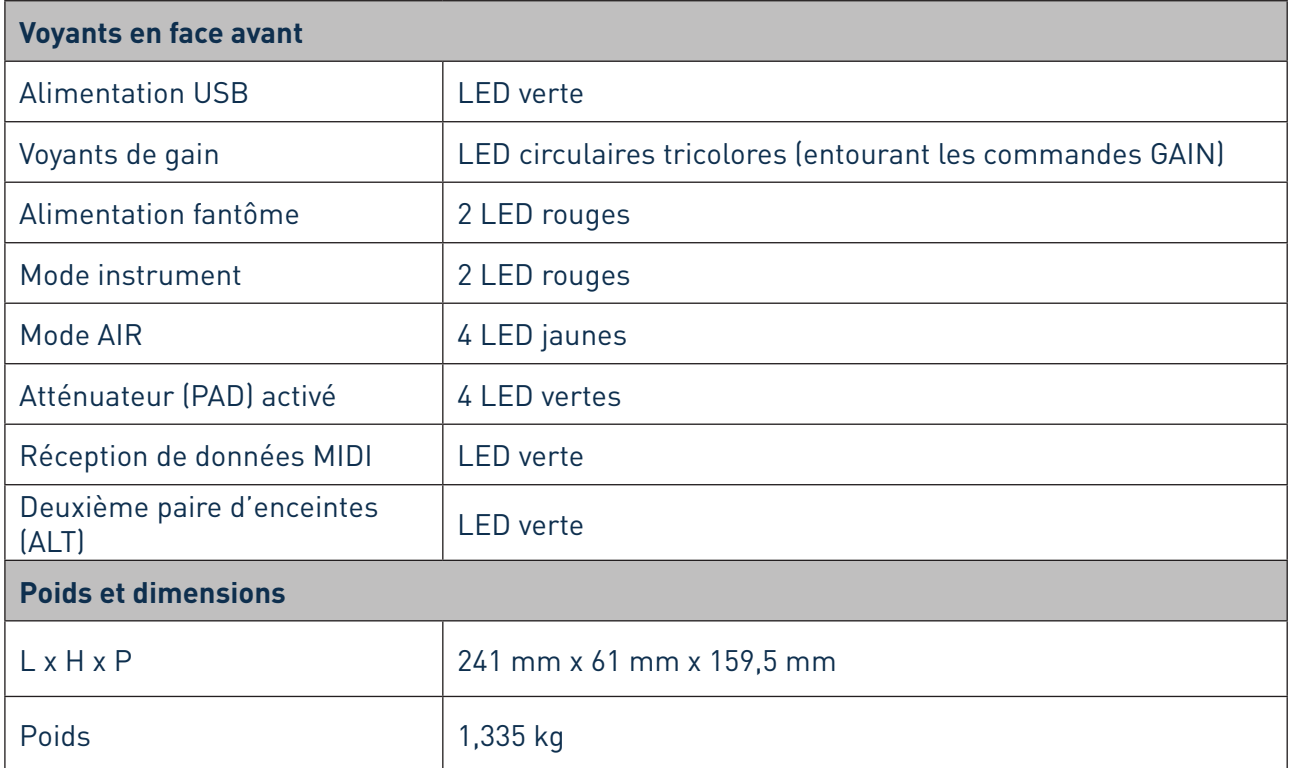

# <span id="page-28-0"></span>**GUIDE DE DÉPANNAGE**

Pour toutes les recherches de solution en cas de problème, veuillez consulter le centre d'aide Focusrite à l'adresse https://support.focusrite.com/ où vous trouverez des articles couvrant de nombreux exemples de dépannage.

# **COPYRIGHT ET MENTIONS LÉGALES**

Votre Scarlett 18i8 bénéficie d'une garantie de deux ans, valable partout dans le monde, contre tout défaut de fabrication.

Les termes et conditions complets peuvent être consultés sur [https://focusrite.com/warranty.](https://focusrite.com/warranty)

Focusrite est une marque déposée et Scarlett 18i8 est une marque de commerce de Focusrite Audio Engineering Limited.

Tous les autres noms commerciaux et marques de commerce sont la propriété de leurs détenteurs respectifs.

2019 © Focusrite Audio Engineering Limited. Tous droits réservés.